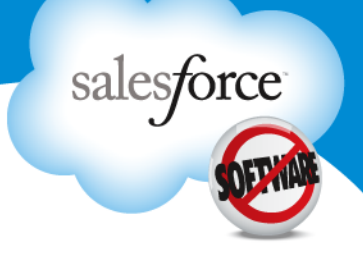

# Managing your Salesforce CRM storage

As our customers' applications mature and grow more complex, so do their storage needs. Over the last several releases, storage options have increased substantially, as shown in the summary table below.

Your storage is split into two buckets: file storage and data storage. File storage holds attachments, anything in the Documents tab, and anything in the content library. Data storage holds everything else—all your records, including all tasks, activities, accounts, opportunities, custom object records, and so on.

In this document, you'll find out:

- **About storage limits by edition**
- How to view your storage usage
- How to make the most of your storage
- About AppExchange apps related to storage management

## **Storage limits by edition**

The amount of storage for both files and data depends on your edition, as shown in the table below.

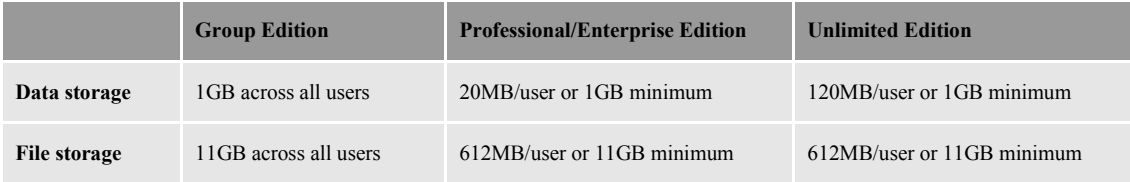

Many customers ask just how many records can be stored in 1GB. The answer is about 500,000 records.

#### **View your storage usage**

Click *Setup | Administration Setup | Data Management | Storage Usage* to get a breakdown of your usage by object, user, and individual files. You'll also see the difference between file storage and data storage usage, as shown in the graphic on the next page.

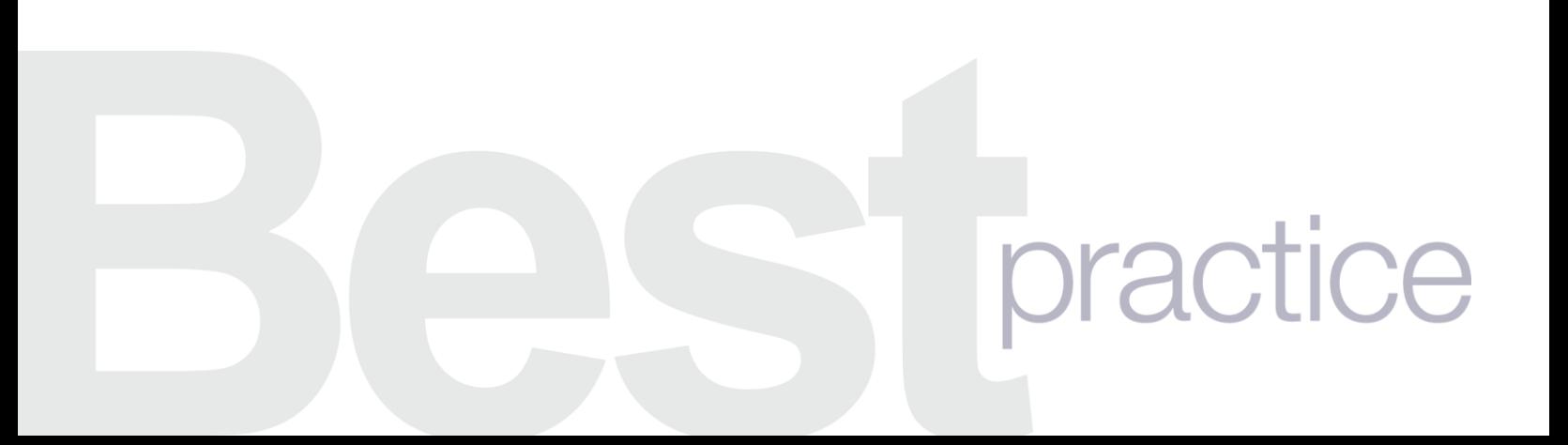

## Abstract

Understand your storage limits, learn to make the most of your storage, and find out about your options for expanding storage.

**By Jason Suen & Nigel Young**

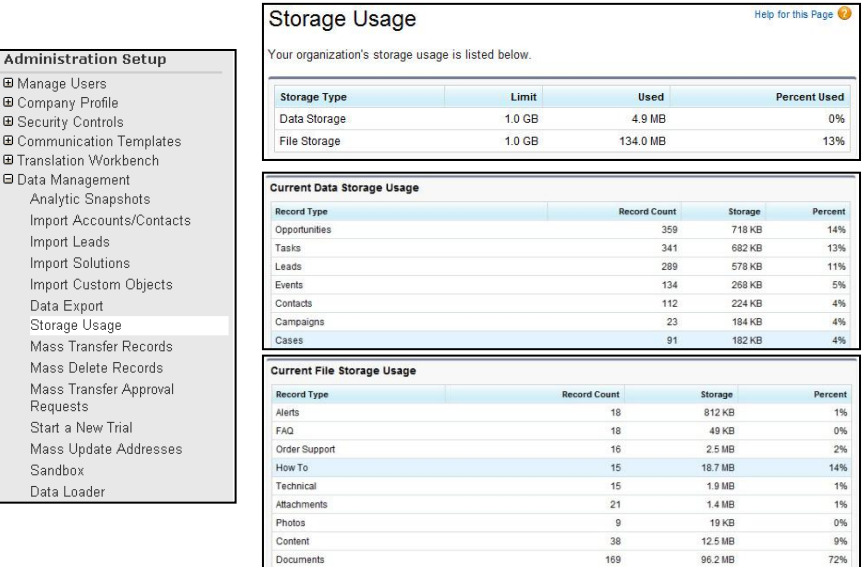

## **Strategies for making the most of your storage**

You have several options for managing your data so you don't exceed your storage usage limits, including purchasing additional storage, using mass-delete tools or applications to delete records and attachments, and storing attachments locally.

#### **Purchase additional storage**

You can purchase and immediately activate additional storage—data storage in 50MB and 500MB blocks; file storage in 1GB and 10GB blocks. Contact your account executive for additional information.

#### **Mass delete records**

Which tools or applications you can use depends on the number of records you want to delete, the types of records to be deleted, and your edition of Salesforce CRM.

Examples of records you might want to mass delete include:

- Dead opportunities or opportunities with no activity in the past 13 months
- Unconverted leads with no activity in the past 13 months
- Accounts with no activity in the past  $3$  years
- Archived tasks and events older than 5 years
- Closed cases older than 5 years
- $\blacksquare$  Expired solutions

**Note:** Before mass deleting with any of the following tools, we recommend that you **archive** a copy of the data to be deleted, in case you need to restore those records later. Also, always test mass deletions on a small sample of test records first.

We also recommend that you request **a weekly export of your data** for backup. This service is included with Enterprise and Unlimited Editions and is available for purchase with Professional Edition. Please contact your account executive for more information.

The following tools are available for mass deleting records:

- You can delete up to 250 records at a time, including accounts, leads, activities, contacts, cases, solutions, and products. Go to *Setup | Administration Setup | Data Management | Mass Delete Records*.
- For Enterprise and Unlimited Edition customers, there's a [free AppExchange tool](http://sites.force.com/appexchange/listingDetail?listingId=a03300000033CsnAAE) your can install into your Salesforce CRM org. This application adds custom buttons to list views so you can mass delete the objects mentioned above **plus** campaigns, opportunities, opportunity products, contracts, and assets.
- You can mass delete standard and custom object data using the **Excel Connector** (Professional, Enterprise, and Unlimited Editions) or the [Apex Data Loader](http://wiki.developerforce.com/index.php/Apex_Data_Loader) (Enterprise and Unlimited Editions). Both tools can be used to create extract files in Excel. You can sort and filter that file—typically by Date or Create Date—and use it to mass delete the records.
	- Because the Excel Connector has a limit of about 67K records per worksheet, you may need to use multiple worksheets.

Using the Excel Connector with the Professional Edition requires access to the API add-on.

 The Apex Data Loader can delete up to 50,000 records at a time. You may need to use multiple extract files for very large data volumes.

**Note:** If you plan to extract and delete an extremely high volume of records ( $> 250,000$ ), we suggest you request a data export and let salesforce.com generate the extract files for you.

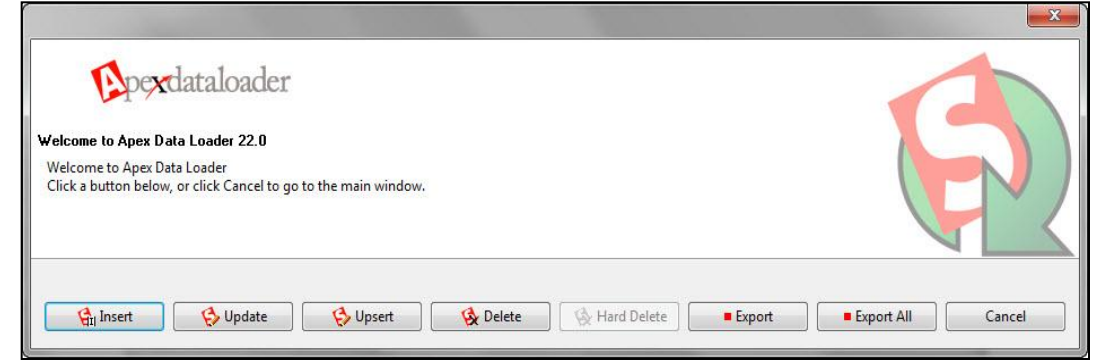

*The Apex Data Loader's wizard helps guide you through a powerful mass data editing tool.*

#### **Delete attachments**

As with deleting records, you options depend on the size of your attachments and your edition.

- View your storage usage to see your largest attachments and drill down on those you want to delete. Go to *Setup | Administration Setup | Data Management | Storage Usage*.
- **Enterprise and Unlimited Edition customers can download the [Attachment Manager](http://www.salesforce.com/appexchange/detail_overview.jsp?NavCode__c=&id=a03300000032f0RAAQ) app from the** AppExchange to view, sort, filter, and delete multiple attachments.
- Create lists with attachments with the Excel Connector and Apex Data Loader. These tools do not support the extraction of attachments, but you can use them to create lists of attachments to be deleted in bulk.

**Note:** You cannot use these tools to archive attachments to be deleted: We recommend the weekly export service to extract attachments for archiving.

#### **Store attachments locally**

Consider storing files locally on your computer or in a network folder and creating a custom link that points to that folder or file. For example, you could create a custom link on the account page layout that points to the network folder in which account-related files are stored. Of course, the user needs the appropriate

connectivity and authority to access your network while using Salesforce CRM.Need more options? Check out the AppExchange

You'll find additional options for increasing your storage on the AppExchange, ranging from cloud storage services to integrations between Salesforce CRM and your network drives. Check out the following options for cloud storage and network drives:

- **[Appirio Cloud Storage](http://sites.force.com/appexchange/listingDetail?listingId=a0N300000016cM0EAI)** Recommended for customers with high storage needs, this app lets you securely expand storage right from the Salesforce CRM interface by creating a link between Salesforce CRM and Amazon S3. There's also a [version](http://sites.force.com/appexchange/listingDetail?listingId=a0N300000016ZBmEAM) for Professional Edition customers.
- **[S-Drive](http://sites.force.com/appexchange/listingDetail?listingId=a0N30000001SWUTEA4)** Another service that uses Amazon S3's secure cloud storage, this application creates storage space on secure, hosted servers that can be integrated with Salesforce CRM. This tool works with Professional, Enterprise, Unlimited, and Developer Editions.
- **[External Attachments](http://sites.force.com/appexchange/listingDetail?listingId=a0N300000016c0SEAQ)** With this app, you can easily attach and access attachments directly from records in Salesforce CRM. This free app is available for Enterprise and Unlimited Edition customers.
- **[Box.Net Attachments](http://appexchange.salesforce.com/listingDetail?listingId=a0N30000001qNeKEAU)** Use this application to give your sales team access to product datasheets, demo videos, customer agreements, or any content you want. Box.net provides unlimited cloud storage to access, share, and collaborate on any type of file within Salesforce CRM.
- **[FTP Attachments](http://sites.force.com/appexchange/listingDetail?listingId=a0N300000016ZwDEAU)** Use this app to store attachments on your servers, including FTP, S3, and even hard disk. This tool, which also includes versioning capabilities, works with Professional, Enterprise, Unlimited, and Developer Editions.

## **Summary**

With the increases in storage, most customers will have plenty of room for their records and files. However, if you still need to expand your storage capabilities, this table summarizes your options:

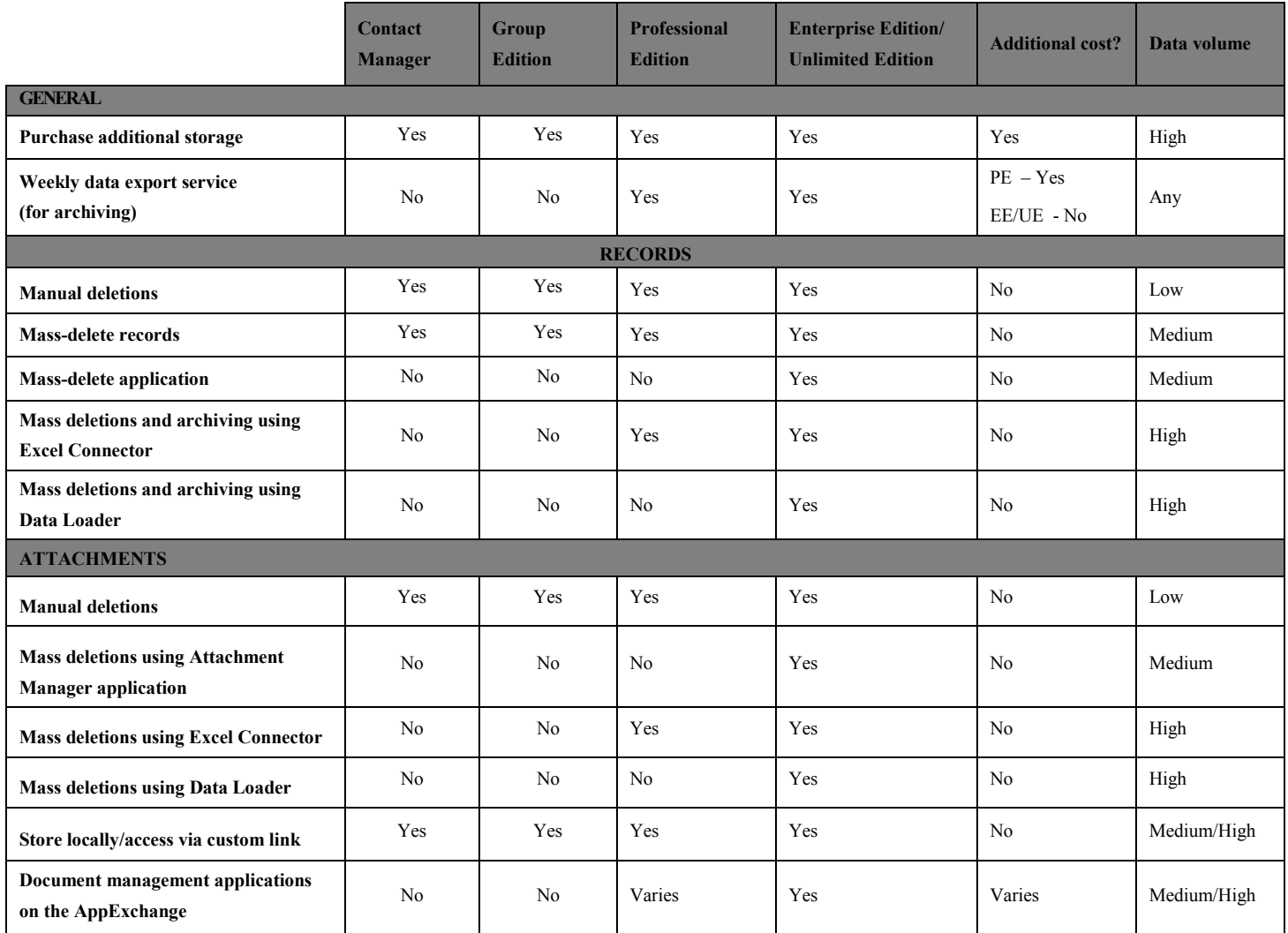

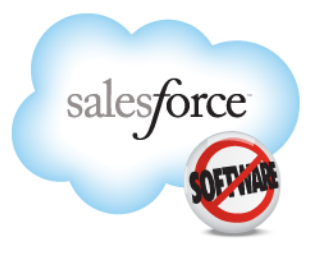

## **For More Information**

Contact your account executive to learn how we can help you accelerate your CRM success.

**Corporate Headquarters** The Landmark @ One Market Suite 300 San Francisco, CA, 94105

United States 1-800-NO-SOFTWARE www.salesforce.com

## **Global Offices** Japan

Asia/Pacific

EMEA

 $+1 - 415 - 536 - 4606$ Latin America +81-3-5785-8201 +65-6302-5700 +4121-6953700

Copyright ©2010, salesforce.com, inc. All rights reserved. Salesforce.com and the "no software" logo are registered trademarks of salesforce.com, inc., and salesforce.com owns other registered and unregistered trademarks. Other names used herein may be trademarks of their respective owners.